### SWING c.d.

#### ZAGADNIENIA:

- przydatne narzędzia: JFileChooser, JOptionPane.
- drag'n drop,
- menu kontekstowe.

MATERIAŁY:

<http://docs.oracle.com/javase/tutorial/uiswing/dnd/>

### JFileChooser

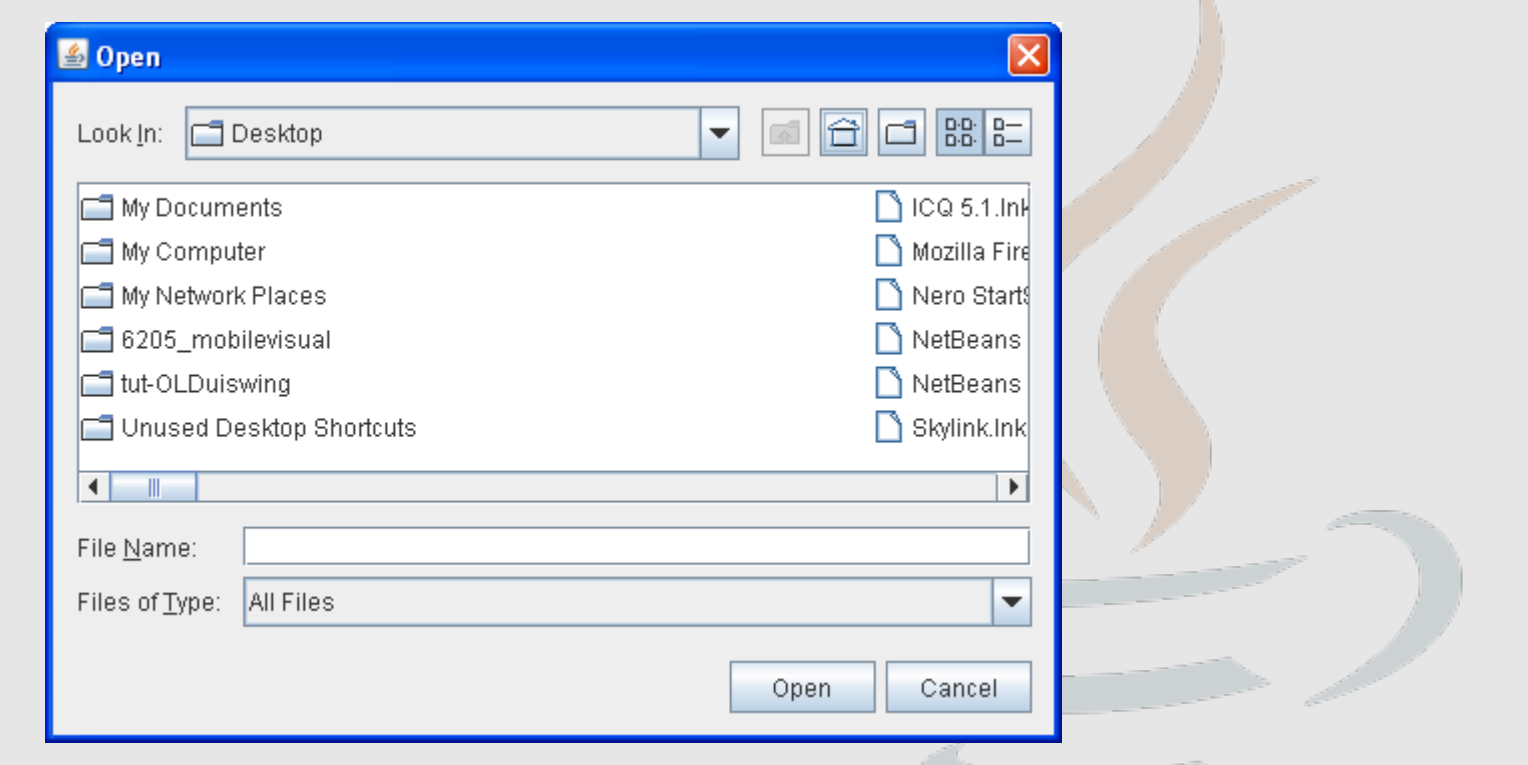

[http://docs.oracle.com/javase/tutorial/uiswing/components/flechooser.html](http://docs.oracle.com/javase/tutorial/uiswing/components/filechooser.html)

### JFileChooser

```
JFileChooser chooser = new JFileChooser();
// filtr plików 
FileNameExtensionFilter filter = new FileNameExtensionFilter(
                                          "Obrazy JPG i GIF", "jpg", "gif");
chooser.setFileFilter(filter);
// wyświetlenie okienka
int ret = chooser.showOpenDialog(parent);
// Jesli wcisnieto ok lub open
if(ret == JFileChooser.APPROVE_OPTION) {
    System.out.println("Wybrales plik: " + 
                                       chooser.getSelectedFile().getName());
}
```
#### JOptionPane

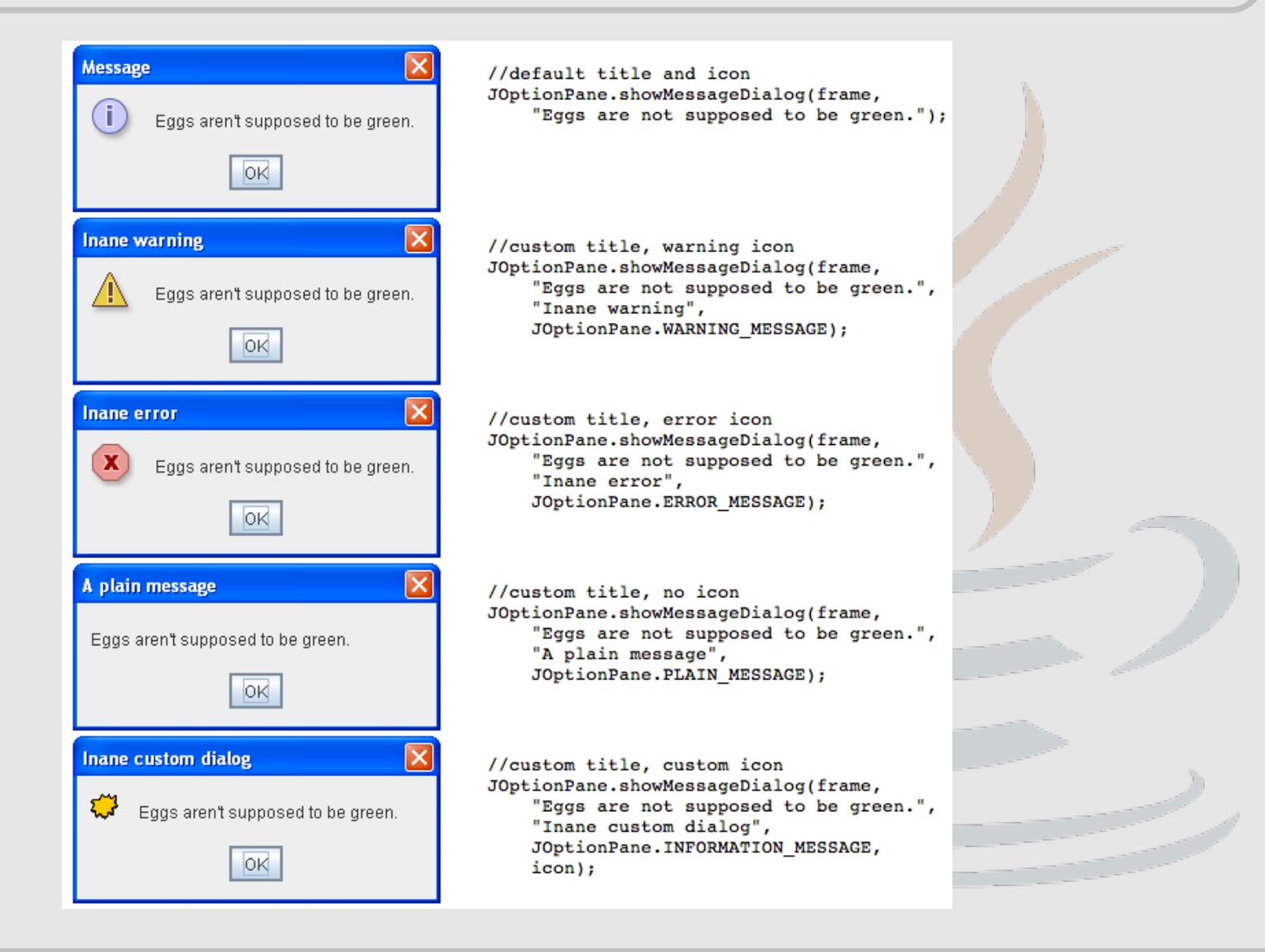

### JOptionPane

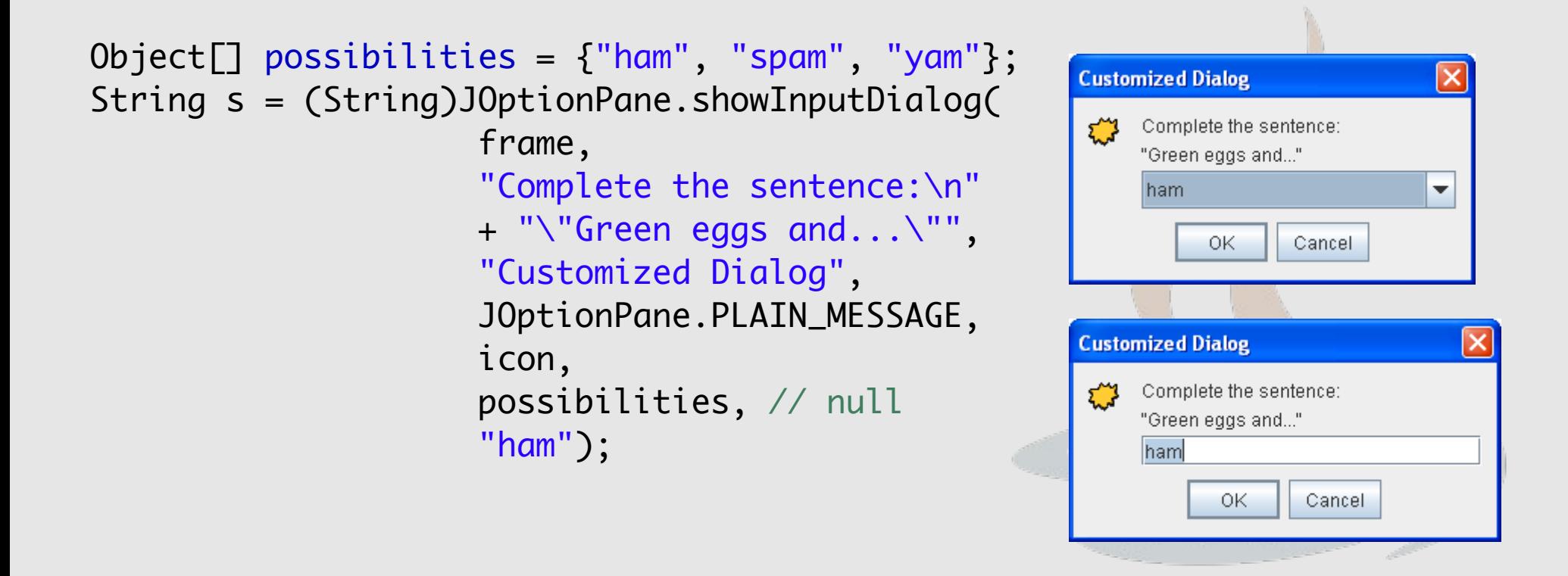

<http://docs.oracle.com/javase/tutorial/uiswing/components/dialog.html#features>

## Drag and Drop

Wiele komponentów standardowo obsługuje drag'n drop (a dokładniej drop). Jeśli źródłem danych ma być komponent Swing, to należy na nim wykonać metodę: setDragEnabled(true).

Drag'n Drop funkcjonalnie jest równoważne kopiowaniu przez schowek (ctrl-c, ctrl-v). Aby całkowicie kontrolować ten proces należy poznać kilka klas odpowiedzialnych za jego realizację.

<http://docs.oracle.com/javase/tutorial/uiswing/dnd/index.html>

### Transferable

Przenoszone dane są reprezentowane przez interfejs Transferable.

- [Object](http://docs.oracle.com/javase/7/docs/api/java/lang/Object.html) [getTransferData](http://docs.oracle.com/javase/7/docs/api/java/awt/datatransfer/Transferable.html#getTransferData(java.awt.datatransfer.DataFlavor))[\(DataFlavor](http://docs.oracle.com/javase/7/docs/api/java/awt/datatransfer/DataFlavor.html) flavor) zwraca transferowany obiekt
- [DataFlavor](http://docs.oracle.com/javase/7/docs/api/java/awt/datatransfer/DataFlavor.html)[] [getTransferDataFlavors](http://docs.oracle.com/javase/7/docs/api/java/awt/datatransfer/Transferable.html#getTransferDataFlavors())() zwraca wszystkie dostępne postacie przenoszonego obiektu,
- boolean [isDataFlavorSupported](http://docs.oracle.com/javase/7/docs/api/java/awt/datatransfer/Transferable.html#isDataFlavorSupported(java.awt.datatransfer.DataFlavor))([DataFlavor](http://docs.oracle.com/javase/7/docs/api/java/awt/datatransfer/DataFlavor.html) flavor) zwraca informację, czy obiekt jest dostępny w odpowiedniej postaci

### DataFlavor

Przenoszone obiekt jest zwykle dostępny w wielu postaciach. Przykładowo, zdjęcie może być reprezentowane przez zbiór pixeli (grafika), nazwę pliku, w którym jest zapisane, zbiór bajtów, czy też zakodowaną w formacie Base64 zawartość.

W związku z tym, w zależności od tego, gdzie takie zdjęcie przenosimy (wklejamy) możemy zobaczyć je pod inną postacią. Te postacie są reprezentowane przez klasę DataFlavor.

### TransferHandler

Obiekt, który zarządza procesem drag'n drop jest TransferHandler. Posiada on metody służące do eksportu danych:

```
int getSourceActions(JComponent c) {
     return COPY_OR_MOVE;
```

```
}
```
}

```
Transferable createTransferable(JComponent c) {
     return new StringSelection(c.getSelection());
```

```
void exportDone(JComponent c, Transferable t, int action) {
    if (action == MOVE) {
         c.removeSelection();
 }
}
```
### TransferHandler

oraz importu:

[canImport\(TransferHandler.TransferSupport\)](http://docs.oracle.com/javase/7/docs/api/javax/swing/TransferHandler.html#canImport(javax.swing.TransferHandler.TransferSupport)) — zwraca true jeśli komponent znajdujący się pod kursorem myszki akceptuje przenoszony obiekt

[importData\(TransferHandler.TransferSupport\)](http://docs.oracle.com/javase/7/docs/api/javax/swing/TransferHandler.html#importData(javax.swing.TransferHandler.TransferSupport)) — metoda jest wywoływana po upuszczeniu (drop) obiektu. zwraca true jeśli import obiektu zakończył się powodzeniem.

```
import java.awt.*;
import java.awt.datatransfer.*;
import java.awt.event.*;
import java.io.*;
import javax.swing.*;
```
public class JDnDFrame extends JFrame {

```
 public JDnDFrame() {
     FileTransferHandler fth = new FileTransferHandler();
     JTextArea ta = new JTextArea();
     ta.setTransferHandler(fth);
    ta.setPreferredSize(new Dimension(600, 400));
    File[] fa = (new File(".")).listFiles();
     JList<File> fl = new JList<File>(fa);
     fl.setTransferHandler(fth);
     fl.setDragEnabled(true);
```

```
JSplitPane sp = new JSplitPane(JSplitPane. HORIZONTAL_SPLIT,
 ta, fl);
       this.getContentPane().add(sp);
   }
    public static void createAndShow() {
       JDnDFrame f = new JohnDrame();f.setDefaultCloseOperation(EXIT_ON_CLOSE);
        f.pack();
        f.setLocationRelativeTo(null);
       f.setVisible(true);
    }
    public static void main(String[] args) {
       SwingUtilities.invokeLater(new Runnable() {
           public void run() { createAndShow(); }
       });
    }
```
private static class FileTranferable implements Transferable {

```
public static DataFlavor fileFlavor =
                                           new DataFlavor(File.class, "file");
         // tutaj przechowujemy transferowany plik
        private File file;
         public FileTranferable(File f) {
            this.file = f;
         }
         @Override
         public DataFlavor[] getTransferDataFlavors() {
             // tylko jedna postać
            DataFlavor\lceil \cdot \rceil df = new DataFlavor\lceil 1 \rceil;
             df[0] = fileFlavor; return df;
 }
```

```
 @Override
         public boolean isDataFlavorSupported(DataFlavor flavor) {
            return (flavor == fileFlavor);
 }
        @Override
         public Object getTransferData(DataFlavor flavor)
                           throws UnsupportedFlavorException, IOException {
            if (isDataFlavorSupported(flavor))
                return this.file;
            // nie obsługujemy innych postaci obiektu
            throw new UnsupportedFlavorException(flavor);
         }
```
}

 private static class FileTransferHandler extends TransferHandler implements ActionListener{

```
 private JPopupMenu popup;
```

```
 // bez tej metody nie rozpocznie się eksport obiektu
 public int getSourceActions(JComponent c) {
     return COPY_OR_MOVE;
```

```
 }
 // tworzy obiekt Transferable zawierający przenoszony element
 protected Transferable createTransferable(JComponent c) {
     Object obj = ((JList<File>) c).getSelectedValue();
     return new FileTranferable((File) obj);
```

```
 }
        // handler akceptuje wszystko. W praktyce to powinno być
        // zaimplementowane porządnie, ale tutaj takie zachowanie nie 
        // będzie przeszkadzać
        public boolean canImport(TransferSupport ts) {
            return true;
        }
```

```
 private JTextArea destination;
 private File file;
```

```
 public boolean importData(TransferSupport ts) {
     // tutaj niepotrzebne, ale ogólnie powinno być – żeby nie
     // importować nieobsługiwanych obiektów
     if (!canImport(ts))
         return false;
     try {
         this.file = (File) 
                     ts.getTransferable().getTransferData(
                                       FileTranferable.fileFlavor);
         this.destination = (JTextArea) ts.getComponent();
        Point p = ts.getDropLocation().getDropPoint(); this.popup.show(ts.getComponent(), p.x, p.y);
         return true;
     } catch (UnsupportedFlavorException | IOException e) { }
     return false;
 }
```

```
 // Konstruktor, w którym tworzymy jeszcze menu kontekstowe, 
 // które będzie nam określać sposób transferu danych
 public FileTransferHandler(){
     super();
     popup = new JPopupMenu();
    JMenuItem mi = new JMenuItem("nazwa");
     // TranferHandler jest również ActionListenerem. 
     // Dzięki temu nie trzeba dodatkowo przekazywać
     // listenerowi informacji o transferowanym obiekcie
     mi.addActionListener(this);
     mi.setActionCommand("name");
     popup.add(mi);
     mi = new JMenuItem("zawartosc");
     mi.addActionListener(this);
     mi.setActionCommand("content");
     popup.add(mi);
 }
```
 @Override public void actionPerformed(ActionEvent e) { // przenosimy plik pod jako nazwe if (e.getActionCommand().equals("name")){ // dodajemy ją na koncu teksu, ale możnaby też sprawdzić // pozycje kursora i umieścić tewn tekst w okteślonej // pozycji this.destination.append(this.file.getName() + "\r\n"); }else if (e.getActionCommand().equals("content")){ // zawartosc katalogu to nazwy plików, które zawiera if (this.file.isDirectory()) { for(String s : this.file.list()) this.destination.append(s +  $"\r\n\cdots$ ); }

```
 // w przypadku plików obsługujemy tylko zawartosc plikow 
               // tekstowych
               else if(this.file.getName().endsWith(".txt")){
                   BufferedReader br;
                   try {
                      br = new BufferedReader(new FileReader(this.file));
                       String s;
                      while((s=br.readLine())!=null) this.destination.append(s + "\r\n");
}<br>}<br>}
                      br.close();
                   } catch (IOException e1) { }
 }
 }
       }
   }
```
}

# DZIĘKUJĘ ZA UWAGĘ